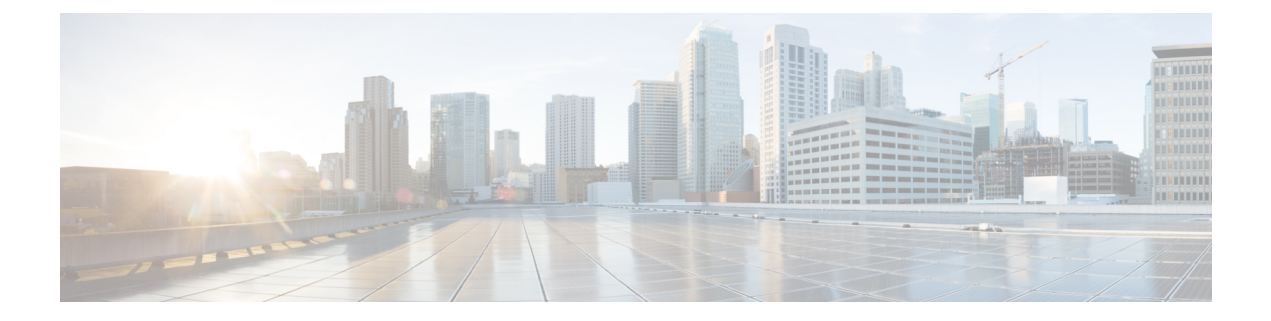

# **Upgrade**

- [Upgrade](#page-0-0) Notes, on page 1
- Upgrade [Workflow,](#page-0-1) on page 1

### <span id="page-0-0"></span>**Upgrade Notes**

To get the new Cisco Jabber Softphone for VDI Release 12.7 features, you must upgrade all of the following components to Release 12.7:

- Cisco Jabber for Windows
- Cisco JVDI Agent
- Cisco JVDI Client

Both the Cisco JVDI Agent and Cisco JVDI Client are required for softphone registration to succeed. The Cisco Jabber for Windows and Cisco JVDI Agent versions must always match. However, the Cisco JVDI Client version can be the same, or the previous version. The earlier software version determines the available feature set.

- Cisco Jabber for Windows Release 12.7, Cisco JVDI Agent Release 12.7, and Cisco JVDI Client Release 12.7
- Cisco Jabber for Windows Release 12.7, Cisco JVDI Agent Release 12.7, and Cisco JVDI Client Release 12.6

```
Ú
```

```
Important
```
The limitations and restrictions for the earlier JVDI Client release apply. The available features are limited to those available for the earlier release. For more information, see the release notes for the earlier release. For example, if your JVDI Client Release is 12.6, see the release notes document for Release 12.6.

## **Upgrade Workflow**

We recommend that you read the release notes document for your platform. Review the requirements to confirm that all hardware and software meet them. Failure to meet all requirements can result in a nonfunctional deployment.

#### **Before you begin**

Ensure that you have all of the required files on hand. If you plan to manually install Cisco JVDI Client on the thin clients, copy the files to a USB stick.

### **Procedure**

Follow the steps to install the Cisco Jabber Softphone for VDI components on the thin clients and the HVDs.

- Install the Components [Workflow—HP](jvdi_b_deploy-install-jvdi-12-7_chapter4.pdf#nameddest=unique_18) Thin Pro
- Install the Components [Workflow—Ubuntu](jvdi_b_deploy-install-jvdi-12-7_chapter4.pdf#nameddest=unique_19)
- Install the Components [Workflow—Unicon](jvdi_b_deploy-install-jvdi-12-7_chapter4.pdf#nameddest=unique_20) eLux
- Install the Components [Workflow—Windows](jvdi_b_deploy-install-jvdi-12-7_chapter4.pdf#nameddest=unique_21)
- Important Both the Cisco JVDI Agent and Cisco JVDI Client are required for softphone registration to succeed. The Cisco Jabber for Windows and Cisco JVDI Agent versions must always match. However, the Cisco JVDI Client version can be the same, or the previous version. The earlier software version determines the available feature set.

If you're not upgrading the Cisco JVDI Client, you can skip the steps to install it.